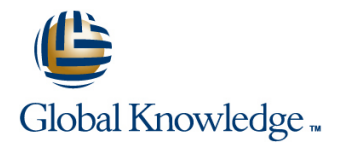

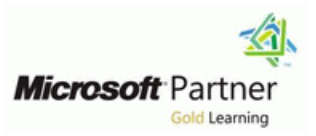

# **Implementing and Managing windows 10**

## **Duration: 5 Days Course Code: M20697-1**

#### Overview:

This course provides students with the knowledge and skills required to install and configure Windows 10 desktops and devices in a corporate Windows Server domain environment. The skills that this course details include learning how to install and customize Windows 10 operating systems and apps, and configure local and remote network connectivity and storage. Students also will learn how to configure security for data, devices, and networks, and maintain, update, and recover Windows 10.

### Target Audience:

This course is for information technology (IT) professionals who administer and support Windows 10 desktops, devices, users, and associated network and security resources. The networks with which these professionals typically work are configured as Windows Server domain-based environments with managed access to the Internet and cloud services. Students who seek certification in the 70-697 Windows 10 Configuring exam also will benefit from this course. Additionally, this course builds skills for Enterprise Desktop/Device Support Technicians who provide Tier 2 support to users who are running Windows 10 desktops and devices within a Windows domain environment in medium-sized and larger organizations.

### Objectives:

- Describe the important new features of Windows 10. Manage data security.
- 
- 
- Configure network connectivity for a Windows 10 device. Monitor and update Windows 10 devices.
- 
- 
- **Manage apps.**
- 
- Install Windows 10. Manage device security.
- **Configure a device running Windows 10.** Implement Windows 10 features to improve network security.
	-
- **Manage storage in Windows 10.** Restore files, roll back drivers, and recover Windows 10 devices.
- **Manage folders and printers.** Monitor and update Windows 10 devices.

## Prerequisites:

Before attending this course, students must have:

- Knowledge of networking fundamentals, including TCP/IP, User Datagram Protocol (UDP), and DNS.
- Knowledge of Active Directory Domain Services (AD DS) principles, and fundamentals of AD DS management.
- **Understanding of certificate-based security.**
- **Understanding of Windows Server 2008 or Windows Server 2012** fundamentals.
- Understanding of Windows client operating system essentials, such as a working knowledge of Windows Vista, Windows 7, or Windows 8.

## Content:

operating system. It describes the new features network-attached storage (NAS) and storage describes User Account Control (UAC), and in Windows 10, and the important changes area networks (SANs), and cloud-based how to configure it. This module also explains since Windows 8.1. It describes the use, storage options, such as OneDrive and the use of AppLocker to configure application navigation, and customization of the enhanced Microsoft Azure Storage. Additionally, this usage and restrictions.Lessons Windows 10 user interface. Additionally, this module describes the management and module this module describes the Windows 10 maintenance of disks, partitions, and Using Security Settings to Mitigate Threats features that make it beneficial for volumes, and the configuration and use of the Configuring UAC

- 
- Navigating the Windows 10 User Managing Disks, Partitions, and Volumes Testing Security Policies InterfaceLab : Navigating and Customizing Maintaining Disks and Volumes Configuring UAC Prompts the User Interface **Managing Storage SpacesLab : Configuring and Testing AppLocker**
- Navigating the Windows 10 User Interface Managing Storage
- 
- Configuring the Desktop Creating a Simple Volume

After completing this module, students will be Enabling Disk Quotas **Describe important new features of**  $\blacksquare$ able to: Creating a Storage Space Creating a Storage Space Creating a Storage Space Creating a Storage Space Creating a Storage Space Creating a Storage Space Creating a Storage Space Creating a Storage Space Creating a St

- 
- Navigate and customize the Windows 10 line Describe the process of upgrading to interface. **Describe important new features of Windows 10.** Describe important new features of Windows 10.
- 
- 
- Describe the different tools that they can use **Choose how to install Windows 10.** Manage user accounts.
- 
- 
- 
- 
- 
- Implement wireless network connectivity. **Describe how to configure IP network Explain the different storage options in**
- **Describe options for remote access in connectivity.** Connectivity **CONNECT ACCESS CONNECT ACCESS CONNECT ACCESS CONNECT ACCESS CONNECT ACCESS CONNECT ACCESS CONNECT ACCESS CONNECT ACCESS CONNECT ACCESS C** Windows 10. **IMPLEMENT ASSESS** Implement name resolution. **IMPLEMENT Manage disks, partitions, and volumes.**
- 
- **Manage disks, partitions, and volumes.** Windows 10. Describe and create file systems that in that is no external that  $\blacksquare$
- **Maintain disks, partitions, and volumes. Explain the different storage options in** Windows 10 supports.
- 
- Windows 10 supports. Maintain disks, partitions, and volumes. In Implement conditions to limit access to
- **Configure file permissions.** Manage storage spaces. The storage spaces of the sand folders.
- **Explain how permission inheritance works.** Describe and create file systems that Create and manage shares.
- Implement conditions to limit access to files Windows 10 supports. The Mindows 10 supports and use Work Folders. and folders. Configure file permissions. Describe the Windows 10 options for app
- 
- 
- deployment. The same of the same files and folders. The same of the same of the Understand data-related security threats.
- **Install and manage Windows Store apps.** Create and manage shares. Secure data with Encrypting File System
- Configure Windows 10 web browsers.  $\Box$  Create and use Work Folders. (EFS).
- **Secure data with Encrypting File System** deployment. **Encryption. Encryption.**
- Implement and manage BitLocker Drive **Configure Windows 10 web browsers.** Configure UAC. Encryption. **Encryption.** Configure application restrictions **Depending Configure application restrictions**

Module 1: Overview of Windows 10 This module provides an overview of storage This module explains how to mitigate security options, including hard disks, server-based threats with the use of Security Compliance storage, and virtual hard disks. It describes | Manager, Enhanced Mitigation Experience This module describes the Windows 10 network storage options, including Toolkit, and security settings in GPOs. It also organizations of different sizes.Lessons Storage Spaces feature.Lessons Configuring Application RestrictionsLab :

- Introducing Windows 10 **Definition Controlleries Creating Security Policies** Creating Security Policies
	-
	-
	-
	-
	-
	- $\blacksquare$  Compressing a Folder
	-
	-

Describe important new features of **After completing this module, students will be** interface. Windows 10. **Able to:** Choose how to install Windows 10.

- 
- Describe the process of upgrading to **N**avigate and customize the Windows 10 use to configure Windows 10. Windows 10. **interface.** The interface interface interface in the system of  $\Box$  Explain common configuration options.
	-
	-
- **Manage user accounts. Describe the different tools that they can** connectivity. Use OneDrive with Windows 10. use to configure Windows 10. Implement name resolution.
	-
	-
- Implement name resolution. <br>■ Use OneDrive with Windows 10. Windows 10.
	-
	-
- Explain the different storage options in  $\Box$  Implement wireless network connectivity.  $\Box$  Maintain disks, partitions, and volumes. Windows 10. **Describe options for remote access in** Manage storage spaces.
	-
- Manage storage spaces. The state of the Windows 10. Configure file permissions.
	-
	-
	-
	-
- **Create and manage shares. Explain how permission inheritance** deployment. **Create and use Work Folders.** Works. Works. Install and manage Windows Store apps.
- Describe the Windows 10 options for app Implement conditions to limit access to Configure Windows 10 web browsers.
	-
	-
- Understand data-related security threats. I Describe the Windows 10 options for app I Implement and manage BitLocker Drive
	- (EFS). Install and manage Windows Store apps. Use security settings to mitigate threats.
		-
		-

M20697-1 www.globalknowledge.com/en-sa/ training@globalknowledge.com.sa 00 966 92000 9278

- 
- 
- **Managing Device Security**
- 
- 
- 
- 

**Configuring Start** Adding a Disk Adding a Disk After completing this module, students will be a student of the Adding a Disk

- 
- $\blacksquare$  Navigate and customize the Windows 10
- 
- 
- **Choose how to install Windows 10.** Windows 10. Windows 10. Describe the different tools that they can
	-
	-
	- to configure Windows 10. **Describe the process of upgrading to** Use OneDrive with Windows 10.
- **Explain common configuration options.** Windows 10. Describe how to configure IP network
	-
- **Describe how to configure IP network Explain common configuration options.** Inplement wireless network connectivity.
	- connectivity. The manage user accounts. The Describe options for remote access in
		-
		-
		-
		-
		-
		-
- Describe and create file systems that Manage disks, partitions, and volumes.  $\Box$  Explain how permission inheritance works.
- 
- 
- 
- Describe network-related security threats. Encryption. The manage Windows Defender.
- 
- Configure connection security rules. Configure UAC. Configure UAC.
- Manage Windows Defender. **Configure application restrictions** previous versions of files.
- Configure file recovery and revert to  $\Box$  Manage Windows Firewall.  $\Box$  in Windows 10
- Describe and use device recovery features Manage Windows Defender. And atte.
- 
- 
- Describe and use device recovery Module 10: Managing Network Security | Optimize performance of Windows 10.

- This module introduces the different editions of  $\Box$  Optimize performance of Windows 10. describes options to mitigate them. It Windows 10, and the differences between describes tools such as Windows Firewall, them. It describes the requirements and Module 6: Managing Files and Printers IPsec connection security rules, and Windows available options for installing Windows 10 on a line Defender, and how students can configure device, and provides instructions for installing, these tools to manage network these tools to manage network or upgrading to, Windows 10. Additionally, this This module provides an overview of the file security.Lessons module provides points that you should systems that Windows 10 supports. It consider when deciding between an upgrade or explains how to configure file permissions, the Dverview of Network-Related Security migration to Windows 10, and the supported effect of file permissions, how explicit and Threats upgrade paths from older versions of the inherited permissions work, and how to Windows Firewall
- 
- 
- 
- 

After completing this module, students will be  $\parallel$  in this module describes how to add and

- $\blacksquare$  Describe important new features of
- Navigate and customize the Windows 10 |■ Configuring and Managing File Access | Windows 10. interface. Configuring and Managing Shared Navigate and customize the Windows 10
- 
- Describe the process of upgrading to Work Folders Choose how to install Windows 10.
- **Describe the different tools that they can use Managing Permissions and Shares Windows 10.** to configure Windows 10. **Creating, Managing, and Sharing a** Describe the different tools that they can
- **Explain common configuration options.** Folder **use to configure Windows 10.** The Explain common configuration options.
- 
- 
- Describe how to configure IP network and Using Work Folders **USING THE USE ONEDRIVE WITH USE ONEDRIVE 10.**
- 
- Implement wireless network connectivity.  $\Box$  Managing and Using a Printer  $\Box$  Implement name resolution.
- 
- 
- **Manage disks, partitions, and volumes.** Describe important new features of Windows 10.
- **Maintain disks, partitions, and volumes.** Windows 10. Manage disks, partitions, and volumes. Manage disks, partitions, and volumes.
- 
- 
- Configure UAC. **Manually Structure Configure UAC.** (EFS). Manually example a manually example in the set of the set of the set of the set of the set of the set of the set of the set of the set of the set of the set of the
- Configure application restrictions **Implement and manage BitLocker Drive Configure connection security rules.**
- **Manage Windows Firewall.** Notation **Designation Constant Constant Constant Constant Constant Property Security settings to mitigate threats. In Describe and manage device drivers.** 
	-
	-
	-
	-
	-
	- in Windows 10 **Describe and manage device drivers.** Monitor Windows 10.
- Monitor Windows 10. **previous versions of files.** 
	- features in Windows 10
- Module 2: Installing Windows 10 **Explain how to keep Windows 10 up to** date. This module describes common
	-
	-

Windows operating system.Lessons include user and device claims in access Connection Security Rules permissions. This module also explains how  $\Box$  Windows DefenderLab : Managing **Installing Windows 10** to share folders, the tools that you can use to Network Security ■ Upgrading to Windows 10Lab : Installing share folders, and the effective permissions ■ Creating and Testing Inbound Rules Windows 10 when a user tries to access data in a shared Creating and Testing Outbound Rules Upgrading Windows 7 to Windows 10 folder that is protected by file permissions. For creating and Testing Connection Security **Migrating User Settings** Additionally, this module explains how to Rules create and use Work Folders. The last lesson **Configuring Windows Defender** able to: share a printer, and how to manage client and After completing this module, students will be server-side printing.Lessons able to:

- 
- 
- Choose how to install Windows 10. Folders interface.
	-
	- Windows 10. Managing PrintersLab : Configuring and Describe the process of upgrading to
		-
- Manage user accounts. <br>■ Using Conditions to Control Access and Explain common configuration options. Use OneDrive with Windows 10. Effective PermissionsLab : Configuring Manage user accounts.
- connectivity. Configuring Work FoldersLab : Installing Describe how to configure IP network **Implement name resolution.** And Managing a Printer connectivity.
	-

Windows 10. **After completing this module, students will be Describe options for remote access in Explain the different storage options in able to:** able to: Windows 10.

- 
- Manage storage spaces. Navigate and customize the Windows 10 Maintain disks, partitions, and volumes. **Describe and create file systems that interface.** The interface interface interface interface interface interface interface interface interface interface in the Manage storage spaces.

M20697-1 www.globalknowledge.com/en-sa/ training@globalknowledge.com.sa 00 966 92000 9278

- Windows 10 supports. **Choose how to install Windows 10. Choose how to install Windows 10.** Describe and create file systems that
- Configure file permissions.  $\Box$  Describe the process of upgrading to Windows 10 supports.
- Use security settings to mitigate threats. **Secure data with Encrypting File System Describe network-related security threats.** 
	-
	-
	-
	-
	-
- Describe and manage device drivers. Describe network-related security threats. Describe and use device recovery features
	- previous versions of files. **Configure connection security rules.** Explain how to keep Windows 10 up to
		-
- Explain how to keep Windows 10 up to date. **Configure file recovery and revert to Optimize performance of Windows 10.**

Monitor Windows 10. Network-related security threats, and

- 
- 
- 
- 
- 
- 
- 
- 

- Windows 10. **Describe important new features of Describe important new features of Describe important new features of** 
	-
	-
	-
	-
	-
	-
	-
	-
	-
- Describe options for remote access in Implement wireless network connectivity.
	-
	- Windows 10. **line Explain the different storage options in** Explain the different storage options in
- **Explain how permission inheritance works.** Windows 10. Configure file permissions.
- Implement conditions to limit access to files Describe the different tools that they can Explain how permission inheritance works. and folders. The same of the same of the same of the same of the same of the same of the same of the same of the same of the same of the same of the same of the same of the same of the same of the same of the same of the s
- 
- Create and use Work Folders. Manage user accounts. Notice and manage shares.
- Describe the Windows 10 options for app Use OneDrive with Windows 10. Create and use Work Folders.
- **Install and manage Windows Store apps.** connectivity. **Example 20 and Store approximate** deployment.
- 
- Understand data-related security threats. Inplement wireless network connectivity. In Configure Windows 10 web browsers.
- Secure data with Encrypting File System **Describe options for remote access in Describe options** of  $\blacksquare$  Understand data-related security threats.
- **Implement and manage BitLocker Drive**  Explain the different storage options in (EFS).
- Use security settings to mitigate threats. Manage disks, partitions, and volumes. Encryption.
- 
- Configure application restrictions Manage storage spaces. National Manage storage spaces. National Manage Storage spaces.
- Describe network-related security threats. Describe and create file systems that  $\Box$  Configure application restrictions
- 
- Configure connection security rules. Configure file permissions. Manage Windows Firewall.
- 
- 
- 
- Describe and use device recovery features Create and manage shares. previous versions of files. in Windows 10 **Create and use Work Folders.** Describe and use device recovery features
- **Explain how to keep Windows 10 up to date. Describe the Windows 10 options for app** in Windows 10
- 
- 

This module explains how to configure **IMPLEM** Implement and manage BitLocker Drive Windows 10 by using tools such as the Encryption. Settings app, Control Panel, Windows Use security settings to mitigate threats. This module describes device drivers, and PowerShell, Remote Server Administration **Configure UAC.** Now to use the Device Manager to view, Tools (RSAT), and Group Policy Objects **Configure application restrictions** configure, update, and roll back device (GPOs). It describes the different types of user **D**escribe network-related security threats. drivers. It explains file-recovery methods in accounts, and the benefits of using a Microsoft Manage Windows Firewall. Windows 10, such as Backup and Restore, account. It also covers the common **Configure connection security rules.** File History, and Previous Versions. This configuration options in Windows 10. Manage Windows Defender. Module also explains features such as Additionally, this module describes Microsoft **Describe and manage device drivers.** System Restore, Startup Recovery, and OneDrive and its integration with Windows Configure file recovery and revert to System Image Recovery, and describes how 10.Lessons previous versions of files. to use restore points to roll back device

- Overview of Tools You Can Use to features in Windows 10
- 
- Managing User Accounts Monitor Windows 10. And Monitor Windows 10. Recovering DevicesLab : Troubleshooting
- Using OneDriveLab : Configuring Windows │ Optimize performance of Windows 10. | and Recovery **10** Managing Device Drivers **10** Managing Device Drivers **10** Managing Device Drivers
- 
- **Using Control Panel line Control Panel line Control Panel line Control Panel line Using Previous Versions to Recover Files**
- Using Windows PowerShell Recovering a Device with a Restore Point
- Using GPOsLab : Synchronizing Settings Module 7: Managing Apps in Windows 10 Using the Advanced Start-up Options to with OneDrive line Recover a Device line Recover a Device line Recover a Device
- Connecting a Microsoft Account
- 

After completing this module, students will be apps in Windows 10. It explains how to install able to: apps manually and automatically, and how to **Describe important new features of** 

- 
- 

- 
- **Explain common configuration options.** Files and folders.
	-
	-
	-
	-
	-
	-
	-
	-
	-
	-
	-
	-
- Describe and manage device drivers. Works. Works. Manage Windows Defender.
	- previous versions of files. The state of the state of files and folders. The state of the configure file recovery and revert to
		-
		-
- **Monitor Windows 10.** Notice that the deployment. The setting of the explain how to keep Windows 10 up to the deployment.
- **Optimize performance of Windows 10.** Install and manage Windows Store apps. date.
	- Configure Windows 10 web browsers. Monitor Windows 10.
	- $\blacksquare$  Secure data with Encrypting File System
	-
	-
	-
	-
	-
	-
	-
	-
	-
	- $\blacksquare$  Describe and use device recovery configuration.Lessons
- Configure Windows 10 **Explain how to keep Windows 10 up to Managing Devices and Drivers Common Configuration Options** date. And the common Configuration Options date.
	-
	-

Using the Settings App Configure and manage printers. Using File History to Recover Files

Synchronizing Settings between Devices | This module describes how to install and | After completing this module, students will be configure desktop apps and Windows Store | able to: use Microsoft System Center Configuration | Windows 10. Describe important new features of Manager and Microsoft Intune to deploy apps. Navigate and customize the Windows 10 Windows 10. **Additionally, it describes the Windows Store** interface. Navigate and customize the Windows 10 and the way in which you can manage access **Choose how to install Windows 10.** 

M20697-1 www.globalknowledge.com/en-sa/ training@globalknowledge.com.sa 00 966 92000 9278

- 
- 
- 
- 
- deployment. **Describe how to configure IP network** Describe the Windows 10 options for app
- Configure Windows 10 web browsers. Investment name resolution. Install and manage Windows Store apps.
	-
	-
	- (EFS). Windows 10. Secure data with Encrypting File System
	- Encryption. **In the Contract of the Contract Windows 10.** Implement and manage BitLocker Drive
- **Configure UAC.** Maintain disks, partitions, and volumes. **USE** Use security settings to mitigate threats.
	-
- Manage Windows Firewall. Nindows 10 supports. Describe network-related security threats.
	-
- Manage Windows Defender. **Explain how permission inheritance** Configure connection security rules.
	-
- Configure file recovery and revert to **IMP** Implement conditions to limit access to **Describe and manage device drivers.** 
	-
	-
	-
	-
- Module 3: Configuring Your Device **Understand data-related security threats.** Deptimize performance of Windows 10.

(EFS). Module 11: Troubleshooting and Recovery

- 
- 
- Describe the different tools that they can use line Explain common configuration options. to configure Windows 10. **Detailled Apple 10** Overview of Providing Apps to Users Manage user accounts.
- **Explain common configuration options.** The Windows Store The Use OneDrive with Windows 10.
- 
- 
- Describe how to configure IP network Sideloading an App **IMPLEM** Implement name resolution.
- 
- 
- 
- Windows 10. Maintain disks, partitions, and volumes.
- 
- 
- 
- 
- 
- 
- Implement conditions to limit access to files **Choose how to install Windows 10.** Create and manage shares. and folders. **Describe the process of upgrading to Create and use Work Folders.**
- 
- 
- deployment. **Explain common configuration options.** Configure Windows 10 web browsers.
- Install and manage Windows Store apps. Manage user accounts. Manage user accounts and Munderstand data-related security threats.
- Configure Windows 10 web browsers. Use OneDrive with Windows 10. Secure data with Encrypting File System
- Understand data-related security threats. Describe how to configure IP network (EFS).
- **Secure data with Encrypting File System connectivity.** Connectivity. In plement and manage BitLocker Drive (EFS). Implement name resolution. Encryption.
- 
- Use security settings to mitigate threats. Windows 10. Configure application restrictions
- 
- Configure application restrictions Mindows 10. Manage Windows Firewall. Manage Windows Firewall.
- Describe network-related security threats. Manage disks, partitions, and volumes. Configure connection security rules.
- Manage Windows Firewall. Maintain disks, partitions, and volumes. Manage Windows Defender.
- Configure connection security rules. Manage storage spaces. **Describe and manage device drivers.**
- 
- Configure file recovery and revert to **Configure file permissions. Describe and use device recovery features**
- **Describe and use device recovery features** works. We are seen to the explain how to keep Windows 10 up to
- 
- 
- Optimize performance of Windows 10. Create and use Work Folders.

Module 4: Configuring Network Connectivity deployment.

This module explains the use of tools to Understand data-related security threats. Windows Update for Business, and how to configure network settings, including the **Secure data with Encrypting File System** configure settings for updates. It describes Network and Sharing Center and Windows (EFS). The state of the services of the services of the services of the services of the services of the services of the services of the services of the services of the services of the PowerShell. It describes the differences **In plement and manage BitLocker Drive** (WSUS), Configuration Manager, or Intune to between Internet Protocol version 4 (IPv4) and Encryption. This entity and distribute updates within organizations. This Internet Protocol version 6 (IPv6) settings, and Use security settings to mitigate threats. module also explains how to use the Action the benefits of IPv6. Additionally, it describes **Configure UAC.** Center, Event Viewer, and Performance how to implement name resolution and **Configure application restrictions** Monitor in Windows 10.Lessons provides an overview of the Domain Name Describe network-related security threats. System (DNS) service. Lastly, this module Manage Windows Firewall. **Manage Windows Firewall.** Updating Windows

interface. the interface interface interface interface. The Internet Describe the process of upgrading to it. Lastly, this module describes the Internet Describe the process of upgrading to Choose how to install Windows 10. Explorer 11 and Microsoft Edge browsers, Windows 10. Describe the process of upgrading to and explains how to configure and manage Describe the different tools that they can Windows 10. **both browsers.Lessons** use to configure Windows 10.

- 
- 
- Use OneDrive with Windows 10. Updating Apps from the Windows Store connectivity.
	-
	-
- **Implement wireless network connectivity.** AppsLab : Configuring Windows 10 Web Windows 10. **Describe options for remote access in Browsers** Explain the different storage options in Browsers **Explain the different storage options in** 
	- Windows 10. Configuring and Using Microsoft Edge Windows 10.
		-

 $\blacksquare$  Manage disks, partitions, and volumes. After completing this module, students will be  $\blacksquare$  Manage storage spaces. **Maintain disks, partitions, and volumes.** able to: **Describe and create file systems that** able to: **Describe and create file systems that** 

- Describe and create file systems that Describe important new features of Describe important new features of Describe important new features of Describe important new features of Describe important new features of Describe
- Configure file permissions. Navigate and customize the Windows 10 Implement conditions to limit access to **Explain how permission inheritance works.**  $\qquad$  interface.  $\qquad \qquad$  **interface.**  $\qquad \qquad$  files and folders.
	-
- Create and manage shares. Notice and manage shares. Notice and manage shares. Windows 10. Notice the Windows 10 options for app
- $\Box$  Create and use Work Folders.  $\Box$  Describe the different tools that they can deployment. Describe the Windows 10 options for app use to configure Windows 10. **Install and manage Windows Store apps.** 
	-
	-
	-
	-
	-
- Implement and manage BitLocker Drive Implement wireless network connectivity. In Use security settings to mitigate threats. Encryption. **Describe options for remote access in Configure UAC.** Describe options for remote access in
- **Explain the different storage options in Bullet Security threats.** Configure UAC.
	-
	-
	-
- Manage Windows Defender. **Describe and create file systems that Configure file recovery and revert to** Describe and manage device drivers. Windows 10 supports. previous versions of files.
	-
	- previous versions of files. The state of the state of the Explain how permission inheritance in Windows 10
- in Windows 10 **IMPLEMENT CONDUCTER IMPLEMENT CONDUCTS** Implement conditions to limit access to date. **Explain how to keep Windows 10 up to date.** files and folders. **Monitor Windows 10.** Monitor Windows 10.
- Monitor Windows 10. Create and manage shares. **Optimize performance of Windows 10.** 
	-
	- Describe the Windows 10 options for app | Module 12: Maintaining Windows 10
	- $\blacksquare$  Install and manage Windows Store apps.
	- Configure Windows 10 web browsers. This module describes Windows Update, and
	-
	-
	-

M20697-1 www.globalknowledge.com/en-sa/ training@globalknowledge.com.sa 00 966 92000 9278

- 
- 
- 
- 
- 
- 
- 
- 
- $\blacksquare$  Manage user accounts.  $\blacksquare$  Web BrowsersLab : Installing and  $\blacksquare$  Describe how to configure IP network
	-
	- connectivity. Signing In with a Microsoft Account Implement wireless network connectivity.
- Implement name resolution. **Installing and Updating Windows Store Describe options for remote access in** 
	-
- **Explain the different storage options in Configuring and Using Internet Explorer** Manage disks, partitions, and volumes.
	-
	-
- **Manage storage spaces.** line windows 10 supports. **and the Windows 10 supports.** 
	-
	- Windows 10 supports. **Windows 10.** Windows 10. The Support of Lagrange Mindows 10. The Explain how permission inheritance works.
		-
		-
		-

describes how you can configure wireless **Configure connection security rules.** And Monitoring Windows 10 connectivity in Windows 10, and explains  $\blacksquare$  Manage Windows Defender.  $\blacksquare$  Optimizing Performance remote access methods that are available in Describe and manage device drivers. Configuring Updates for a Single Device Windows 10, such as virtual private networks **Configure file recovery and revert to** Configuring Updates with GPOs (VPNs), DirectAccess, and Remote previous versions of files. Monitoring Events Desktop.Lessons **Describe and use device recovery** Monitoring Reliability and Performance

- 
- 
- **Implementing Wireless Network Connectivity Monitor Windows 10.**
- Configuring Network Connectivity **Windows 10.** Number 2008 10.
- 
- Configuring Automatic IPv4 Settings line interface.
- Configuring and Testing Name Resolution Chronic Chronic Choose how to install Windows 10.

able to: protect against data-related security threats. It Describe the different tools that they can

- 
- 
- 
- 
- to configure Windows 10. line with the windows 10.
- 
- 
- 
- Describe how to configure IP network Implementing and Managing **IMaintain disks, partitions, and volumes.**
- 
- **Implement wireless network connectivity.** In Using BitLocker Windows 10 supports.
- **Describe options for remote access in Configure file permissions.** Configure file permissions.
- Windows 10. **line files and folders. line files and folders. line files and folders.**
- 
- Maintain disks, partitions, and volumes. Notice and use Windows 10. Notice and use Work Folders. Notice and use Work Folders.
- 
- Windows 10 supports. Choose how to install Windows 10. Install and manage Windows Store apps.
- 
- 
- and folders. The configure Windows 10. (EFS). The configure Windows 10. (EFS).
- 
- **Create and use Work Folders.** Manage user accounts. Encryption.
- Describe the Windows 10 options for app Use OneDrive with Windows 10. Use security settings to mitigate threats. deployment. **Describe how to configure IP network** Configure UAC.
- 
- Configure Windows 10 web browsers. In plement name resolution. Describe network-related security threats.
- Understand data-related security threats. Incluent wireless network connectivity. In Manage Windows Firewall.
- Secure data with Encrypting File System Describe options for remote access in Configure connection security rules. (EFS). Windows 10. Manage Windows Defender.
- 
- Use security settings to mitigate threats. Manage disks, partitions, and volumes. previous versions of files.
- 
- **Configure application restrictions** Manage storage spaces. The Manage storage spaces.
- 
- 
- Configure connection security rules. **Configure file permissions.** Monitor Windows 10.
- 
- 
- 
- 
- 
- features in Windows 10
- Implementing Name Resolution and able to: date. Able to: able to: able to: able to: able to: able to: able to:  $\blacksquare$ 
	-
- Overview of Remote AccessLab : Optimize performance of Windows 10. Describe important new features of

This module explains how the technologies  $\Box$  Describe the process of upgrading to After completing this module, students will be available with Windows 10 work together to Windows 10. provides an overview of these threats, and use to configure Windows 10. Describe important new features of discusses possible mitigations and best Explain common configuration options. Windows 10. **provide the state of the practices for dealing with them. It describes Manage user accounts.** Navigate and customize the Windows 10 defense-in-depth and Encrypting File System Use OneDrive with Windows 10.  $\blacksquare$  (EFS), and how you can use those methods  $\blacksquare$  Describe how to configure IP network Choose how to install Windows 10. to counter security threats. Additionally, this connectivity, Describe the process of upgrading to module describes how to configure, Windows 10. **All increases the Connectivity** administer, and monitor BitLocker drive **Interpretativity** Implement wireless network connectivity. Describe the different tools that they can use encryption.Lessons Describe options for remote access in

- **Manage user accounts.** Threats Threats **Threats** Windows 10.
	-
	-
- connectivity. The connectivity connectivity. All the state of the BitLockerLab : Managing Data Security Manage storage spaces. ■ Implement name resolution. <br>■ Using EFS Describe and create file systems that
	-

Windows 10. **After completing this module, students will be Explain how permission inheritance works. Explain the different storage options in able to:** In able to: Inplement conditions to limit access to limit access to

- Manage disks, partitions, and volumes. Describe important new features of **Create and manage shares.**
- Manage storage spaces. Navigate and customize the Windows 10 Describe the Windows 10 options for app **Describe and create file systems that interface.** The interface interface deployment.
	-
- Configure file permissions. **Describe the process of upgrading to Configure Windows 10 web browsers. Explain how permission inheritance works.** Windows 10. When the state of the Understand data-related security threats.
- Implement conditions to limit access to files **Describe the different tools that they can** Becure data with Encrypting File System
- **Explain common configuration options.** In Implement and manage BitLocker Drive **Explain common configuration options.** In Implement and manage BitLocker Drive
	-
	-
- **Install and manage Windows Store apps.** connectivity. Connectivity **Connectivity Configure application restrictions** 
	-
	-
	-
- Implement and manage BitLocker Drive | Explain the different storage options in | Describe and manage device drivers. Encryption. **Encryption Encryption Encryption Encryption Encryption Encryption Encryption Encryption Encryption Encryption Encryption Encryption Encryption Encryption Encryption Encryption E** 
	-
- **Configure UAC.** Maintain disks, partitions, and volumes. **Describe and use device recovery features** 
	-
- Describe network-related security threats. Describe and create file systems that Explain how to keep Windows 10 up to **Manage Windows Firewall.** Windows 10 supports. And at the date.
	-
- **Manage Windows Defender. Explain how permission inheritance Defendent Public performance of Windows 10.**

M20697-1 www.globalknowledge.com/en-sa/ training@globalknowledge.com.sa 00 966 92000 9278

- 
- 
- 
- 
- 
- 

Configuring IP Network Connectivity Explain how to keep Windows 10 up to After completing this module, students will be

- 
- Verifying and Testing IPv4 Settings Module 8: Managing Data Security Navigate and customize the Windows 10
	-
	-
	-
	-
	-
	-
	-
	-
	-
	-
- Explain common configuration options. | Overview of Data-Related Security | Explain the different storage options in
- Use OneDrive with Windows 10. Securing Data with EFS Manage disks, partitions, and volumes.
- Describe and manage device drivers. **Describe and manage device drivers.**
- previous versions of files. The same states of files and folders.
- $\blacksquare$  Describe and use device recovery features  $\blacksquare$  Create and manage shares. in Windows 10 **Create and use Work Folders.**
- **Explain how to keep Windows 10 up to date. Describe the Windows 10 options for app**
- **Monitor Windows 10.** Monitor Windows 10.
- 

- 
- Configure file recovery and revert to Implement conditions to limit access to
	-
	-
	-
- **Optimize performance of Windows 10.** Install and manage Windows Store apps.
	- Configure Windows 10 web browsers.
- Module 5: Managing Storage **Understand data-related security threats.** 
	- **In Secure data with Encrypting File System** (EFS).
	- **Implement and manage BitLocker Drive** Encryption.
	- **Use security settings to mitigate threats.**
	- Configure UAC.
	- Configure application restrictions
	- Describe network-related security threats.
	- **Manage Windows Firewall.**
	- Configure connection security rules.
	- **Manage Windows Defender.**
	- Describe and manage device drivers.
	- Configure file recovery and revert to previous versions of files.
	- Describe and use device recovery features in Windows 10
	- Explain how to keep Windows 10 up to date.
	- **Monitor Windows 10.**
	- **Optimize performance of Windows 10.**

Module 9: Managing Device Security

## Further Information:

For More information, or to book your course, please call us on 00 966 92000 9278

training@globalknowledge.com.sa

[www.globalknowledge.com/en-sa/](http://www.globalknowledge.com/en-sa/)

Global Knowledge - KSA, 393 Al-Uroubah Road, Al Worood, Riyadh 3140, Saudi Arabia